# **АРМ менеджера АСУ «Лента»**

# **Область применения**

Полное наименование - Автоматизированная билетно-пропускная система АСУ «Лента». Условное обозначение системы – АСУ «Лента».

Подсистема «Расширенные услуги» предназначена для реализации услуг, которые можно продавать поштучно (входной билет в музей, билет на экскурсию, фотографирование, аудиогид и т.д.) и по времени (занятия на фитнес, в бассейн и т.д.).

### **Краткое описание возможностей**

Система позволяет вести учет и реализацию услуг, осуществлять управление прейскурантом расширенных услуг, осуществлять реализацию абонементов на услуги и получать отчеты по реализации данных видов услуг.

### **Основные функции программы LentaManager:**

- Создание и настройка номенклатуры расширенных услуг;
- Создание и изменение цен на услуги;
- Настройка макетов печати для билетов;
- Ведение списка сотрудников;
- Получение доступных отчетов.

## **Уровень подготовки пользователей**

Персонал системы состоит из кассиров, контролеров точек проверки билетов, менеджеров билетной системы на объектах, менеджеров централизованной билетной системы, администраторов и инженеров обслуживания.

Численность персонала кассиров и менеджеров определяется количеством рабочих мест. Квалификация сотрудников – уверенный пользователь ПК, знание кассовой дисциплины, навыков работы по продажам. Требуется базовое обучение работе с АРМ менеджера.

# **Оглавление**

- 1. **[Запуск](http://lenta-museum.infomatika.ru/kassa/podgotovka_k_rabote#zapusk)** 1. [Возможные ошибки при запуске](http://lenta-museum.infomatika.ru/kassa/podgotovka_k_rabote#vozmozhnye_oshibki_pri_zapuske)
- 2. **[Интерфейс АРМ менеджера](http://lenta-museum.infomatika.ru/manager/interfeys_arm_menedzhera)**
- 3. **[Описание операций](http://lenta-museum.infomatika.ru/manager/opisaniye_operatsiy_menedzher)**
	- 1. [Настройка принтеров](http://lenta-museum.infomatika.ru/manager/opisaniye_operatsiy_menedzher#nastrojka_printerov)
- 2. [Настройка для работы со считывателем карт](http://lenta-museum.infomatika.ru/manager/opisaniye_operatsiy_menedzher#nastrojka_dlja_raboty_so_schityvatelem_kart)
- 3. [Настройка фискального регистратора](http://lenta-museum.infomatika.ru/manager/opisaniye_operatsiy_menedzher#nastrojka_fiskalnogo_registratora)
- 4. [Настройка карты «Тройка»](http://lenta-museum.infomatika.ru/manager/opisaniye_operatsiy_menedzher#nastrojka_karty_trojka)
- 5. [Настройка терминала оплаты](http://lenta-museum.infomatika.ru/manager/opisaniye_operatsiy_menedzher#nastrojka_terminala_oplaty)

### 4. **[Отчеты](http://lenta-museum.infomatika.ru/manager/otchety)**

- 1. [Управление отчетами](http://lenta-museum.infomatika.ru/manager/otchety#upravlenie_otchetami)
- 2. [Рассылка отчетов](http://lenta-museum.infomatika.ru/manager/otchety#rassylka_otchetov)
- 5. **[Управление номенклатурой расширенных услуг](http://lenta-museum.infomatika.ru/manager/upravleniye_nomenklaturoy_rasshirennykh_uslug)**
	- 1. [Просмотр списка услуг](http://lenta-museum.infomatika.ru/manager/upravleniye_nomenklaturoy_rasshirennykh_uslug#prosmotr_spiska_uslug)
	- 2. [Редактирование свойств папки](http://lenta-museum.infomatika.ru/manager/upravleniye_nomenklaturoy_rasshirennykh_uslug#redaktirovanie_svojstv_papki)
	- 3. [Создание расширенной услуги](http://lenta-museum.infomatika.ru/manager/upravleniye_nomenklaturoy_rasshirennykh_uslug#sozdanie_rasshirennoj_uslugi)
	- 4. [Редактирование свойств услуги](http://lenta-museum.infomatika.ru/manager/upravleniye_nomenklaturoy_rasshirennykh_uslug#redaktirovanie_svojstv_uslugi)
	- 5. [Настройка налоговых ставок](http://lenta-museum.infomatika.ru/manager/upravleniye_nomenklaturoy_rasshirennykh_uslug#nastrojka_nalogovyx_stavok)
	- 6. [Параметры услуги \(цены, скидки, группы скидок, помещения\)](http://lenta-museum.infomatika.ru/manager/upravleniye_nomenklaturoy_rasshirennykh_uslug#parametry_uslugi_ceny_skidki_gruppy_skidok_pomeschenija)
	- 7. [Добавление изображения](http://lenta-museum.infomatika.ru/manager/upravleniye_nomenklaturoy_rasshirennykh_uslug#dobavlenie_izobrazhenija)
	- 8. [Статус услуги](http://lenta-museum.infomatika.ru/manager/upravleniye_nomenklaturoy_rasshirennykh_uslug#status_uslugi)
	- 9. [Макеты билетов](http://lenta-museum.infomatika.ru/manager/upravleniye_nomenklaturoy_rasshirennykh_uslug#makety_biletov)
	- 10. [«Владельцы» дополнительных услуг](http://lenta-museum.infomatika.ru/manager/upravleniye_nomenklaturoy_rasshirennykh_uslug#vladelcy_dopolnitelnyx_uslug)
	- 11. [Расписание экскурсий](http://lenta-museum.infomatika.ru/manager/upravleniye_nomenklaturoy_rasshirennykh_uslug#raspisanie_ehkskursij)
	- 12. [Ограничение действия услуг по времени](http://lenta-museum.infomatika.ru/manager/upravleniye_nomenklaturoy_rasshirennykh_uslug#ogranichenie_dejstvija_uslug_po_vremeni)
	- 13. [Календарь системы](http://lenta-museum.infomatika.ru/manager/upravleniye_nomenklaturoy_rasshirennykh_uslug#kalendar_sistemy)
		- 1. [Просмотр календаря](http://lenta-museum.infomatika.ru/manager/upravleniye_nomenklaturoy_rasshirennykh_uslug#prosmotr_kalendarja)
		- 2. [Создание нового календаря](http://lenta-museum.infomatika.ru/manager/upravleniye_nomenklaturoy_rasshirennykh_uslug#sozdanie_novogo_kalendarja)
		- 3. [Выбор типов дня](http://lenta-museum.infomatika.ru/manager/upravleniye_nomenklaturoy_rasshirennykh_uslug#vybor_tipov_dnja)
		- 4. [Создание нового типа дня](http://lenta-museum.infomatika.ru/manager/upravleniye_nomenklaturoy_rasshirennykh_uslug#sozdanie_novogo_tipa_dnja)
		- 5. [Создание недельного шаблона для календаря](http://lenta-museum.infomatika.ru/manager/upravleniye_nomenklaturoy_rasshirennykh_uslug#sozdanie_nedelnogo_shablona_dlja_kalendarja)
	- 14. [Временные сетки занятий](http://lenta-museum.infomatika.ru/manager/upravleniye_nomenklaturoy_rasshirennykh_uslug#vremennye_setki_zanjatij)
		- 1. [Просмотр списка временных сеток](http://lenta-museum.infomatika.ru/manager/upravleniye_nomenklaturoy_rasshirennykh_uslug#prosmotr_spiska_vremennyx_setok)
		- 2. [Создание временных сеток](http://lenta-museum.infomatika.ru/manager/upravleniye_nomenklaturoy_rasshirennykh_uslug#sozdanie_vremennyx_setok)
		- 3. [Создание временных точек](http://lenta-museum.infomatika.ru/manager/upravleniye_nomenklaturoy_rasshirennykh_uslug#sozdanie_vremennyx_tochek)
		- 4. [Иерархия залов](http://lenta-museum.infomatika.ru/manager/upravleniye_nomenklaturoy_rasshirennykh_uslug#ierarxija_zalov)
	- 15. [Настройка ограниченных продаж](http://lenta-museum.infomatika.ru/manager/upravleniye_nomenklaturoy_rasshirennykh_uslug#nastrojka_ogranichennyx_prodazh)
- 6. **[Сеансы](http://lenta-museum.infomatika.ru/manager/seansy)**

#### 7. **[Карты доступа](http://lenta-museum.infomatika.ru/manager/karty_dostupa)**

- 1. [Изменение свойств карты](http://lenta-museum.infomatika.ru/manager/karty_dostupa#izmenenie_svojstv_karty)
- 2. [Создание карты](http://lenta-museum.infomatika.ru/manager/karty_dostupa#sozdanie_karty)
- 3. [Управление статусом карты](http://lenta-museum.infomatika.ru/manager/karty_dostupa#upravlenie_statusom_karty)
- 4. [Удаление карты](http://lenta-museum.infomatika.ru/manager/karty_dostupa#udalenie_karty)

#### 8. **[Контрагенты](http://lenta-museum.infomatika.ru/manager/kontragenty)**

- 1. [Просмотр данных контрагентов](http://lenta-museum.infomatika.ru/manager/kontragenty#prosmotr_dannyx_kontragentov)
- 2. [Создание нового контрагента](http://lenta-museum.infomatika.ru/manager/kontragenty#sozdanie_novogo_kontragenta)
- 3. [Редактирование данных контрагента](http://lenta-museum.infomatika.ru/manager/kontragenty#redaktirovanie_dannyx_kontragenta)
- 4. [Удаление контрагента](http://lenta-museum.infomatika.ru/manager/kontragenty#udalenie_kontragenta)
- 5. [Статус контрагента](http://lenta-museum.infomatika.ru/manager/kontragenty#status_kontragenta)
- 6. [Карты доступа контрагента](http://lenta-museum.infomatika.ru/manager/kontragenty#karty_dostupa_kontragenta)

#### 9. **[Контроль доступа](http://lenta-museum.infomatika.ru/manager/kontrol_dostupa)**

- 1. [Вкладка «Структура помещений»](http://lenta-museum.infomatika.ru/manager/kontrol_dostupa#vkladka_struktura_pomeschenij)
- 2. [Вкладка «Переходы»](http://lenta-museum.infomatika.ru/manager/kontrol_dostupa#vkladka_perexody)
- 3. [Вкладка «КПП»](http://lenta-museum.infomatika.ru/manager/kontrol_dostupa#vkladka_kpp)
- 4. [Вкладка «Оборудование»](http://lenta-museum.infomatika.ru/manager/kontrol_dostupa#vkladka_oborudovanie)
- 5. [Вкладка «Сервера»](http://lenta-museum.infomatika.ru/manager/kontrol_dostupa#vkladka_servera)
- 6. [Вкладка «Группы и права доступа»](http://lenta-museum.infomatika.ru/manager/kontrol_dostupa#vkladka_gruppy_i_prava_dostupa)
- 7. [Вкладка «Надписи дисплеев»](http://lenta-museum.infomatika.ru/manager/kontrol_dostupa#vkladka_nadpisi_displeev)
- 8. [Вкладка «Анализаторы»](http://lenta-museum.infomatika.ru/manager/kontrol_dostupa#vkladka_analizatory)
- 9. [Вкладка «Специальные действия»](http://lenta-museum.infomatika.ru/manager/kontrol_dostupa#vkladka_specialnye_dejstvija)
- 10. [Вкладка «Шаблоны»](http://lenta-museum.infomatika.ru/manager/kontrol_dostupa#vkladka_shablony)

#### 10. **[Сотрудники](http://lenta-museum.infomatika.ru/manager/sotrudniki)**

- 1. [Просмотр и редактирование информации о сотрудниках](http://lenta-museum.infomatika.ru/manager/sotrudniki#prosmotr_i_redaktirovanie_informacii_o_sotrudnikax)
- 2. [Добавление сотрудника](http://lenta-museum.infomatika.ru/manager/sotrudniki#dobavlenie_sotrudnika)
- 3. [Удаление сотрудника](http://lenta-museum.infomatika.ru/manager/sotrudniki#udalenie_sotrudnika)
- 11. **[Скидки](http://lenta-museum.infomatika.ru/manager/skidki)**
	- 1. [Промо-коды](http://lenta-museum.infomatika.ru/manager/skidki#promo-kody)
- 12. **[Рабочие места](http://lenta-museum.infomatika.ru/manager/rabochiye_mesta)**
- 13. **[Константы системы](http://lenta-museum.infomatika.ru/manager/konstanty_sistemy)**
- 14. **[Обновление исполняемых модулей](http://lenta-museum.infomatika.ru/manager/obnovleniye_ispolnyayemykh_moduley)**
- 15. **[Словари](http://lenta-museum.infomatika.ru/manager/slovari)**
- 16. **[Бланки](http://lenta-museum.infomatika.ru/manager/blanki)**
	- 1. [Создание новой серии бланков](http://lenta-museum.infomatika.ru/manager/blanki#sozdanie_novoj_serii_blankov)
	- 2. [Редактирование](http://lenta-museum.infomatika.ru/manager/blanki#redaktirovanie)
	- 3. [Вторичная печать](http://lenta-museum.infomatika.ru/manager/blanki#vtorichnaja_pechat)
	- 4. [Списание бобины](http://lenta-museum.infomatika.ru/manager/blanki#spisanie_bobiny)

### 17. **[Журналы](http://lenta-museum.infomatika.ru/manager/zhurnaly)**

- 1. [Билеты](http://lenta-museum.infomatika.ru/manager/zhurnaly#bilety)
	- 1. [Повторная печать](http://lenta-museum.infomatika.ru/manager/zhurnaly#povtornaja_pechat)
	- 2. [Печать на новом бланке](http://lenta-museum.infomatika.ru/manager/zhurnaly#pechat_na_novom_blanke)
	- 3. [Брак бланка](http://lenta-museum.infomatika.ru/manager/zhurnaly#brak_blanka)
	- 4. [Обмен](http://lenta-museum.infomatika.ru/manager/zhurnaly#obmen)
	- 5. [Заменить код](http://lenta-museum.infomatika.ru/manager/zhurnaly#zamenit_kod)
	- 6. [Возврат билета](http://lenta-museum.infomatika.ru/manager/zhurnaly#vozvrat_bileta)
	- 7. [Проверить](http://lenta-museum.infomatika.ru/manager/zhurnaly#proverit)
	- 8. [Сменить дату](http://lenta-museum.infomatika.ru/manager/zhurnaly#smenit_datu)
	- 9. [Разрешить возврат](http://lenta-museum.infomatika.ru/manager/zhurnaly#razreshit_vozvrat)
	- 10. [Сменить клиента](http://lenta-museum.infomatika.ru/manager/zhurnaly#smenit_klienta)
- 2. [Журнал проходов](http://lenta-museum.infomatika.ru/manager/zhurnaly#zhurnal_proxodov)
- 3. [Журнал кассовых смен](http://lenta-museum.infomatika.ru/manager/zhurnaly#zhurnal_kassovyx_smen)
- 4. [Балансовые договоры](http://lenta-museum.infomatika.ru/manager/zhurnaly#balansovye_dogovory)
	- 1. [Создание балансового договора](http://lenta-museum.infomatika.ru/manager/zhurnaly#sozdanie_balansovogo_dogovora)
- 5. [Заявки на верификацию](http://lenta-museum.infomatika.ru/manager/zhurnaly#zajavki_na_verifikaciju)
- 18. **[Активные сессии](http://lenta-museum.infomatika.ru/manager/aktivnyye_sessii)**
- 19. **[Макеты печати](http://lenta-museum.infomatika.ru/manager/makety_pechati)**
- 20. **[Настройка параметров агента](http://lenta-museum.infomatika.ru/manager/nastroyka_parametrov_agenta)**
- 21. **[Отправка билетов на почту](http://lenta-museum.infomatika.ru/manager/otpravka_biletov_na_pochtu)**

From: <http://lenta-museum.infomatika.ru/>- **Лента-Музей**

Permanent link: **[http://lenta-museum.infomatika.ru/manager/arm\\_menedzhera\\_asu\\_lenta\\_uslugi](http://lenta-museum.infomatika.ru/manager/arm_menedzhera_asu_lenta_uslugi)**

Last update: **04.06.2020 16:19**

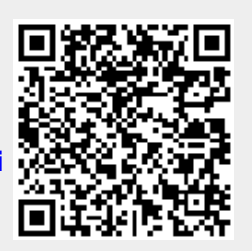